# <span id="page-0-0"></span>Package: ABACUS (via r-universe)

August 12, 2024

Title Apps Based Activities for Communicating and Understanding **Statistics** 

Version 1.0.0

Author Mintu Nath [aut, cre]

Maintainer Mintu Nath <dr.m.nath@gmail.com>

Description A set of Shiny apps for effective communication and understanding in statistics. The current version includes properties of normal distribution, properties of sampling distribution, one-sample z and t tests, two samples independent (unpaired) t test and analysis of variance.

**Depends**  $R (= 3.1.0)$ 

**Imports** ggplot2 ( $>= 3.1.0$ ), shiny ( $>= 1.3.1$ ),

**Suggests** rmarkdown  $(>= 1.13)$ , knitr  $(>= 1.22)$ 

License GPL-3

URL <https://shiny.abdn.ac.uk/Stats/apps/>

VignetteBuilder knitr RoxygenNote 6.1.1.9000 Encoding UTF-8 NeedsCompilation no LazyData true Repository https://bio-statistics.r-universe.dev RemoteUrl https://github.com/bio-statistics/abacus RemoteRef HEAD RemoteSha 6f9fd9a2e2d577ebeee79c570211e88b2784c854

# **Contents**

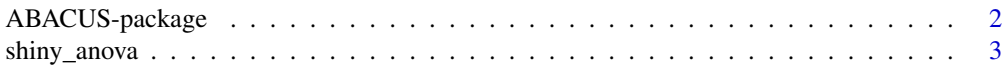

<span id="page-1-0"></span>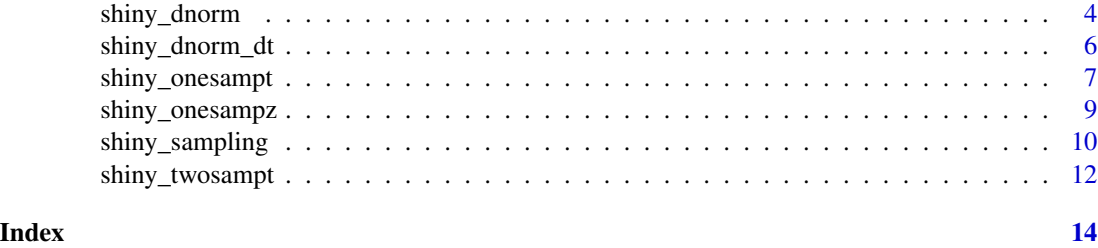

ABACUS-package *Apps Based Activities for Communicating and Understanding Statistics*

# Description

Using Shiny-based apps, ABACUS demonstrates different statistical concepts on sampling and hypothesis testing within a browser environment. It integrates the simulation approach with the graphical presentation to present different statistical tools. The user can alter Simulation Feature, Population Parameters, Sample Characteristics and Distribution Function to explore the influence of these changes on sampling and hypothesis testing.

#### Details

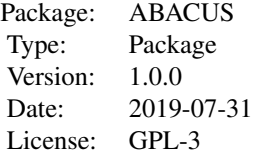

ABACUS uses simulation to explore the statistical principles. There is no need to upload any data. The order of ABACUS functions that can be included in a classroom environment are: [shiny\\_dnorm](#page-3-1), [shiny\\_sampling](#page-9-1), [shiny\\_onesampz](#page-8-1), [shiny\\_onesampt](#page-6-1), [shiny\\_dnorm\\_dt](#page-5-1), [shiny\\_twosampt](#page-11-1) and [shiny\\_anova](#page-2-1).

# Note

<https://shiny.abdn.ac.uk/Stats/apps/>

# Author(s)

Mintu Nath<dr.m.nath@gmail.com>

# See Also

[shiny\\_dnorm](#page-3-1), [shiny\\_sampling](#page-9-1), [shiny\\_onesampz](#page-8-1), [shiny\\_onesampt](#page-6-1), [shiny\\_twosampt](#page-11-1) and [shiny\\_anova](#page-2-1)

<span id="page-2-1"></span><span id="page-2-0"></span>

# Description

An interactive Shiny app to demonstrate Analysis of Variance.

# Usage

shiny\_anova()

# Details

The interactive Shiny app demonstrates the principles of Analysis of Variance. The true parameter values are provided by the user. The user changes sample characteristics, distribution function and simulation features and explores the influence of these changes on the hypothesis testing using principles of analysis of variance.

The left panel includes the user inputs for Simulation Features, Population Parameters, Sample Characteristics, and Distribution Function. To use the app at first instance, just click the Update button. To alter the input values, edit the text box or move the point on the slider and explore the changes in different tabs (see below).

To obtain identical outcomes in a separate run of the app, set a common seed value at the bottom of the left panel and click Update. All subsequent updates will produce identical results provided other inputs are identical. The seed value is ignored when the option check the box to update instantly is selected.

#### Value

The outcomes are presented in several tabs.

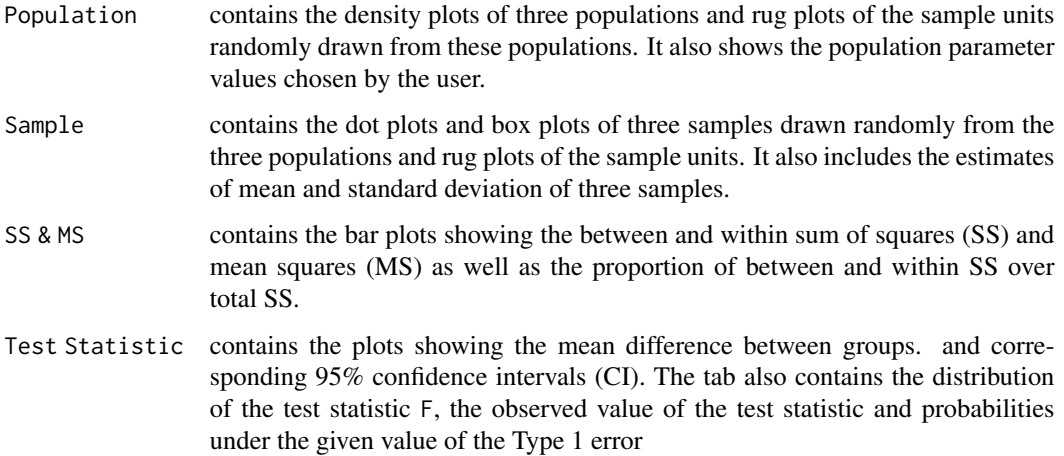

<span id="page-3-0"></span>Summary includes the summary of the sampled data and outcomes from the one-way analysis of variance. Different sections are: (1) Hypothesis, highlighting the null and alternative hypothesis; (2) Sample, tabulating the full sampled data; (3) Summary Statistics, summarising the summary information of three samples; (4) Model Outputs, the outputs from fitting the analysis of variance model. The section also present the multiple comparision of means using Tukey's Honest Significant Differences test. This section represents standard R outputs based on fitting an [lm](#page-0-0) function.

# Note

<https://shiny.abdn.ac.uk/Stats/apps/>

# Author(s)

Mintu Nath

# See Also

Function in base R for normal distribution, F distribution and fitting linear model including [dnorm](#page-0-0), [pnorm](#page-0-0), [qnorm](#page-0-0), [rnorm](#page-0-0), [df](#page-0-0), [pf](#page-0-0), [qf](#page-0-0), [rf](#page-0-0), [lm](#page-0-0), [aov](#page-0-0), [anova.lm](#page-0-0), [summary.lm](#page-0-0) [summary.aov](#page-0-0), [model.tables](#page-0-0)

# Examples

```
if(interactive()){
    library(ggplot2)
    library(shiny)
    library(ABACUS)
    # Run shiny app
    shiny_anova()
}
```
<span id="page-3-1"></span>shiny\_dnorm *Shiny App to Explore Properties of the Normal Distribution*

## Description

An interactive Shiny app to demonstrate properties of the Normal distribution.

#### Usage

shiny\_dnorm()

# <span id="page-4-0"></span>shiny\_dnorm 5

# Details

The interactive Shiny app demonstrates the properties of Normal distribution. The app considers parameters (mean and standard deviation) of the Normal distribution and captures its properties using different graphical outputs. The user changes the population parameter values, sample characteristics, distribution function and simulation features and explores the influence of these changes on the hypothesis testing.

The left panel includes the user inputs for Simulation Features, Population Parameters, Sample Characteristics, and Distribution Function. To use the app at first instance, just click the Update button. To alter the input values, edit the text box or move the point on the slider and explore the changes in different tabs (see below).

To obtain identical outcomes in a separate run of the app, set a common seed value at the bottom of the left panel and click Update. All subsequent updates will produce identical results provided other inputs are identical. The seed value is ignored when the option check the box to update instantly is selected.

# Value

The outcomes are presented in several tabs.

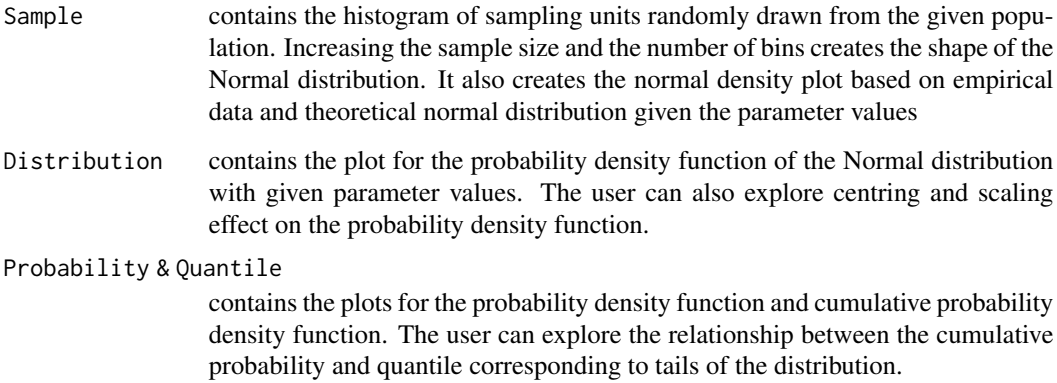

# Note

<https://shiny.abdn.ac.uk/Stats/apps/>

#### Author(s)

Mintu Nath

# See Also

Function in base R for normal distribution including [dnorm](#page-0-0), [pnorm](#page-0-0), [qnorm](#page-0-0), [rnorm](#page-0-0). Function in base R for normal distribution, including [dnorm](#page-0-0), [pnorm](#page-0-0), [qnorm](#page-0-0), [rnorm](#page-0-0)

# Examples

```
if(interactive()){
    library(ggplot2)
    library(shiny)
    library(ABACUS)
    # Run shiny app
    shiny_dnorm()
}
```
<span id="page-5-1"></span>

shiny\_dnorm\_dt *Shiny App to Explore Properties of Normal and Student's t Distributions*

# Description

An interactive Shiny app to demonstrate Normal and Student's t distributions.

#### Usage

shiny\_dnorm\_dt()

# Details

The interactive Shiny app demonstrates the properties of Normal and Student's t distributions. The app considers parameters (mean and standard deviation) of the standard Normal distribution along with Student's t distribution given degrees of freedom.

The left panel includes the user inputs for **Parameters** of standard Normal distribution (mean  $= 0$ ,  $sd = 1$ ) and Student's t distribution (degrees of freedom), and **Probability** with options to change cumulative probability and tails of probability. To alter the input values, move the point on the slider for the degrees of freedom of t distribution and explore the changes in different tabs (see below).

# Value

The outcomes are presented in two tabs.

Probability Density Function

displays the probability density function of the standard Normal distribution (red) and t distribution (blue).

# Distribution & Probability

contains the plot for the probablity density function of the standard Normal distribution and Student's t distribution with given degrees of freedom.

#### **Note**

<https://shiny.abdn.ac.uk/Stats/apps/>

<span id="page-5-0"></span>

<span id="page-6-0"></span>shiny\_onesampt 7

### Author(s)

Mintu Nath

# See Also

Function in base R for normal distribution, including [dnorm](#page-0-0), [pnorm](#page-0-0), [qnorm](#page-0-0), [rnorm](#page-0-0) [dt](#page-0-0), [pt](#page-0-0) [qt](#page-0-0), [rt](#page-0-0)

# Examples

```
if(interactive()){
    library(ggplot2)
    library(shiny)
   library(ABACUS)
    # Run shiny app
    shiny_dnorm_dt()
}
```
<span id="page-6-1"></span>shiny\_onesampt *Shiny App to Demonstrate One-Sample Student's t-Test*

#### Description

An interactive Shiny app to demonstrate one-sample Student's t-test.

#### Usage

```
shiny_onesampt()
```
#### Details

The interactive Shiny app demonstrates the principles of the hypothesis testing of means in a onesample design where the population variance is unknown. The true population parameters are provided by the user. The user changes the hypothesised population mean and other features and explores how Student's t-test compares the hypothesised mean with the mean of the sample randomly drawn from the population.

The left panel includes the user inputs for Simulation Features, Population Parameters, Sample Characteristics, and Distribution Function. To use the app at first instance, just click the Update button. To alter the input values, edit the text box or move the point on the slider and explore the changes in different tabs (see below).

To obtain identical outcomes in a separate run of the app, set a common seed value at the bottom of the left panel and click Update. All subsequent updates will produce identical results provided other inputs are identical. The seed value is ignored when the option check the box to update instantly is selected.

<span id="page-7-0"></span>The outcomes are presented in several tabs.

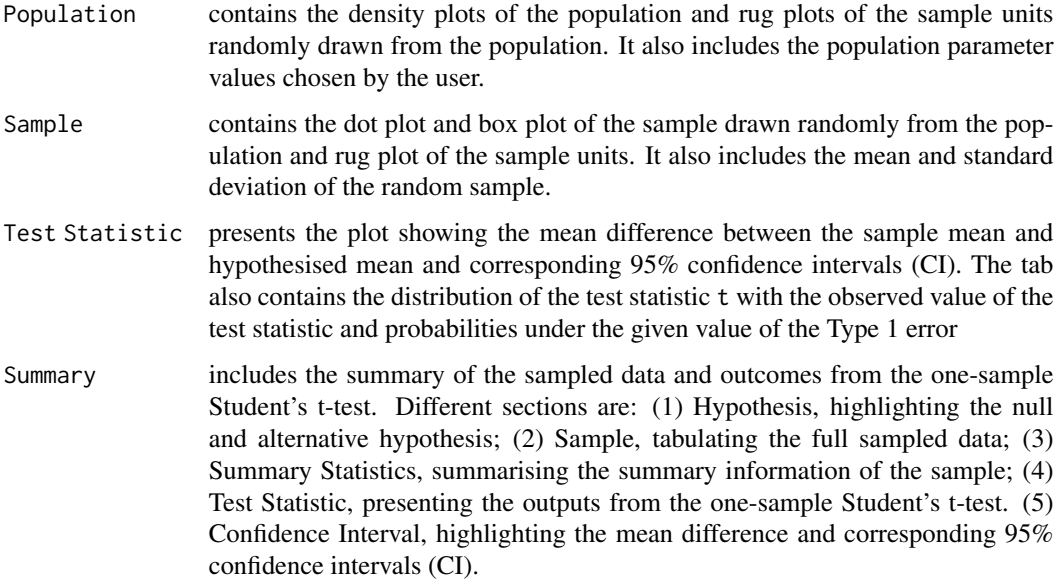

# Note

<https://shiny.abdn.ac.uk/Stats/apps/>

# Author(s)

Mintu Nath

# See Also

Function in base R for normal distribution and t distribution including [dnorm](#page-0-0), [pnorm](#page-0-0), [qnorm](#page-0-0), [rnorm](#page-0-0), [dt](#page-0-0), [pt](#page-0-0), [qt](#page-0-0), [rt](#page-0-0) The app [shiny\\_onesampz](#page-8-1) performs the hypothesis testing of mean when the population variance is unknown.

# Examples

```
if(interactive()){
   library(ggplot2)
   library(shiny)
   library(ABACUS)
   # Run shiny app
    shiny_onesampt()
}
```
<span id="page-8-1"></span><span id="page-8-0"></span>

### Description

An interactive Shiny app to demonstrate one-sample Z-test.

# Usage

```
shiny_onesampz()
```
# Details

The interactive Shiny app demonstrates the principles of the hypothesis testing of means in a onesample design where the population variance is known. The true population parameters are provided by the user. The user changes the hypothesised population mean and other features and explores how the Z-test compares the hypothesised mean with the mean of the sample randomly drawn from the population.

The left panel includes the user inputs for Simulation Features, Population Parameters, Sample Characteristics, and Distribution Function. To use the app at first instance, just click the Update button. To alter the input values, edit the text box or move the point on the slider and explore the changes in different tabs (see below).

To obtain identical outcomes in a separate run of the app, set a common seed value at the bottom of the left panel and click Update. All subsequent updates will produce identical results provided other inputs are identical. The seed value is ignored when the option check the box to update instantly is selected.

# Value

The outcomes are presented in several tabs.

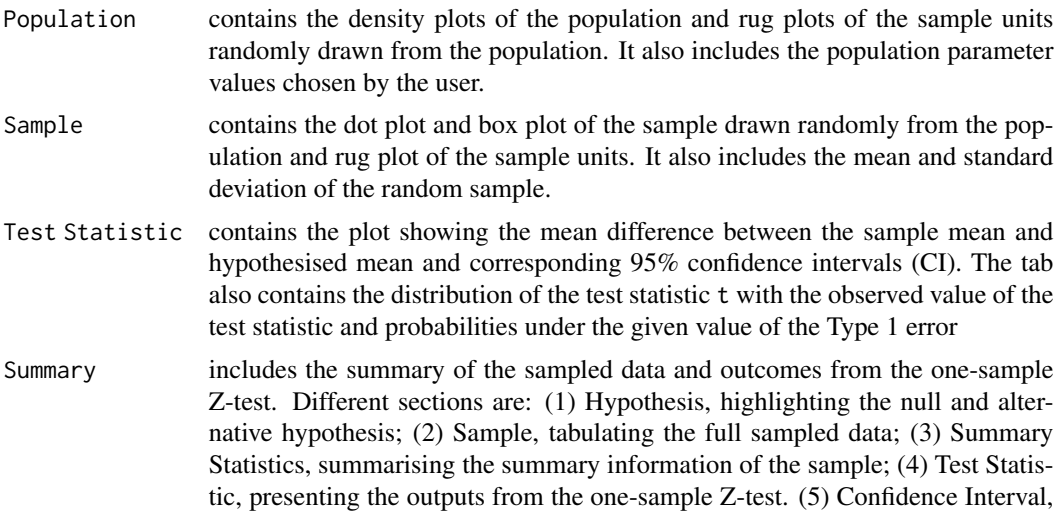

highlighting the mean difference and corresponding 95% confidence intervals (CI).

# <span id="page-9-0"></span>Note

<https://shiny.abdn.ac.uk/Stats/apps/>

#### Author(s)

Mintu Nath

# See Also

Function in base R for normal distribution including [dnorm](#page-0-0), [pnorm](#page-0-0), [qnorm](#page-0-0), [rnorm](#page-0-0). The app [shiny\\_onesampt](#page-6-1) performs the hypothesis testing of mean when the population variance is known.

#### Examples

```
if(interactive()){
    library(ggplot2)
    library(shiny)
    library(ABACUS)
    # Run shiny app
    shiny_onesampz()
}
```
<span id="page-9-1"></span>shiny\_sampling *Shiny App to Explore Properties of Sampling Distributions*

# Description

An interactive Shiny app to demonstrate properties of the sampling distributions.

#### Usage

shiny\_sampling()

#### Details

The interactive Shiny app demonstrates the properties of the sampling distribution. The true population parameter values of the Normal distribution are provided by the user. The user draws many samples from the population with the given sample characteristics and explore the variability of sample means. The app also includes the construction of 95% confidence interval for all samples. Altering the population and sample characteristics, the user can explore the influence of these changes on the sampling distribution.

The left panel includes the user inputs for Simulation Features, Population Parameters, Sample Characteristics and Distribution Function. To use the app at first instance, just click the Update

#### <span id="page-10-0"></span>shiny\_sampling 11

button. To alter the input values, edit the text box or move the point on the slider and explores the changes in different tabs (see below).

To obtain identical outcomes in a separate run of the app, set a common seed value at the bottom of the left panel and click Update. All subsequent updates will produce identical results provided other inputs are identical. The seed value is ignored when the option check the box to update instantly is selected.

### Value

The outcomes are presented in several tabs.

Population & Sample

contains the density plots of the population and dot plot of the sample units for the first sample randomly drawn from the population. It also includes the population parameter values are chosen by the user as well as estimates of sample mean and standard deviation based on the first sample.

#### Sampling Distribution

contains a panel of 8 dot plots based on the sample drawn randomly from the population with given parameters. Each plot depicts the mean and standard deviation of the random sample.

#### Sample Estimators

contains the histogram of the observed sample means and the empirical distribution of sample means. It also includes the rug plot of all sample means.

# Confidence Interval

contains the plot showing the 95% confidence intervals (CI) of all samples. The plot shows the true population mean as a red horizontal line. It also provides the exact number of these estimated CI that include the true population mean.

Summary includes the summary of the sampled data and outcomes from the one-sample z-test. Different sections are: (1) Sample, tabulating the full sampled data; (2) Sample Distribution, highlighting the expection of sample mean and sample standard deviation as well as standard error of mean; (3) Confidence Interval, showing the concept of 95% confidence intervals (CI) of mean.

### **Note**

#### <https://shiny.abdn.ac.uk/Stats/apps/>

Also note that under the central limit theorem, the distribution of the sample means will follow normal distribution whatever the distribution of the variable in the population.

# Author(s)

Mintu Nath

# See Also

Function in base R for normal distribution including [dnorm](#page-0-0), [pnorm](#page-0-0), [qnorm](#page-0-0), [rnorm](#page-0-0), [sample](#page-0-0).

# Examples

```
if(interactive()){
   library(ggplot2)
   library(shiny)
   library(ABACUS)
   # Run shiny app
   shiny_sampling()
}
```
<span id="page-11-1"></span>shiny\_twosampt *Shiny App to Demonstrate Two-Sample Independent (Unpaired) Student's t-Test*

# **Description**

An interactive Shiny app to demonstrate two-sample independent (unpaired) Student's t-test.

# Usage

shiny\_twosampt()

# Details

The interactive Shiny app demonstrates the principles of the hypothesis testing of means in a twosample independent (unpaired) design where the population variances are equal but unknown. The true parameter values are provided by the user. The user changes sample characteristics, distribution function and simulation features and explores the influence of these changes on the hypothesis testing using Student's t-test.

The left panel includes the user inputs for Simulation Features, Population Parameters, Sample Characteristics, and Distribution Function. To use the app at first instance, just click the Update button. To alter the input values, edit the text box or move the point on the slider and explore the changes in different tabs (see below).

To obtain identical outcomes in a separate run of the app, set a common seed value at the bottom of the left panel and click Update. All subsequent updates will produce identical results provided other inputs are identical. The seed value is ignored when the option check the box to update instantly is selected.

# Value

The outcomes are presented in several tabs.

- Population contains the density plots of two populations and rug plots of the sample units sample units randomly drawn from these populations. It also includes the population parameter values chosen by the user.
- Sample contains the dot plots and box plots of two samples drawn randomly from the two populations and rug plots of the sample units. It also includes the mean and standard deviation of two random samples.

<span id="page-11-0"></span>

<span id="page-12-0"></span>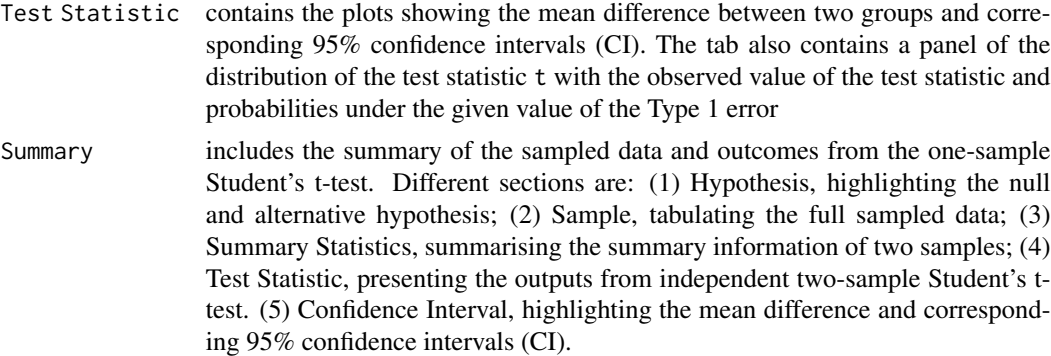

### Note

<https://shiny.abdn.ac.uk/Stats/apps/>

# Author(s)

Mintu Nath

# See Also

Function in base R for normal distribution and t distribution including [dnorm](#page-0-0), [pnorm](#page-0-0), [qnorm](#page-0-0), [rnorm](#page-0-0), [dt](#page-0-0), [pt](#page-0-0), [qt](#page-0-0), [rt](#page-0-0)

# Examples

```
if(interactive()){
   library(ggplot2)
   library(shiny)
   library(ABACUS)
   # Run shiny app
   shiny_twosampt()
}
```
# <span id="page-13-0"></span>Index

∗ package ABACUS-package, [2](#page-1-0) ABACUS-package, [2](#page-1-0) anova.lm, *[4](#page-3-0)* aov, *[4](#page-3-0)* df, *[4](#page-3-0)* dnorm, *[4,](#page-3-0) [5](#page-4-0)*, *[7,](#page-6-0) [8](#page-7-0)*, *[10,](#page-9-0) [11](#page-10-0)*, *[13](#page-12-0)* dt, *[7,](#page-6-0) [8](#page-7-0)*, *[13](#page-12-0)* lm, *[4](#page-3-0)* model.tables, *[4](#page-3-0)* pf, *[4](#page-3-0)* pnorm, *[4,](#page-3-0) [5](#page-4-0)*, *[7,](#page-6-0) [8](#page-7-0)*, *[10,](#page-9-0) [11](#page-10-0)*, *[13](#page-12-0)* pt, *[7,](#page-6-0) [8](#page-7-0)*, *[13](#page-12-0)* qf, *[4](#page-3-0)* qnorm, *[4,](#page-3-0) [5](#page-4-0)*, *[7,](#page-6-0) [8](#page-7-0)*, *[10,](#page-9-0) [11](#page-10-0)*, *[13](#page-12-0)* qt, *[7,](#page-6-0) [8](#page-7-0)*, *[13](#page-12-0)* rf, *[4](#page-3-0)* rnorm, *[4,](#page-3-0) [5](#page-4-0)*, *[7,](#page-6-0) [8](#page-7-0)*, *[10,](#page-9-0) [11](#page-10-0)*, *[13](#page-12-0)* rt, *[7,](#page-6-0) [8](#page-7-0)*, *[13](#page-12-0)* sample, *[11](#page-10-0)* shiny\_anova, *[2](#page-1-0)*, [3](#page-2-0) shiny\_dnorm, *[2](#page-1-0)*, [4](#page-3-0) shiny\_dnorm\_dt, *[2](#page-1-0)*, [6](#page-5-0) shiny\_onesampt, *[2](#page-1-0)*, [7,](#page-6-0) *[10](#page-9-0)* shiny\_onesampz, *[2](#page-1-0)*, *[8](#page-7-0)*, [9](#page-8-0) shiny\_sampling, *[2](#page-1-0)*, [10](#page-9-0) shiny\_twosampt, *[2](#page-1-0)*, [12](#page-11-0) summary.aov, *[4](#page-3-0)* summary.lm, *[4](#page-3-0)*